Windows で覚えることの例

Windows の種類

XP、Vista(ビスタ)、7(セブン)、8(エイト)

# 1. パソコンの起動・停止ほか

 ①起動: ・電源を ON する (ユーザーを選択する) • パスワード を入力し → をクリック ②停止(シャットダウン)

③再起動

2. 新規ユーザの作成(現在の???? から 新しいユーザ名に変更) ①コントロールパネルを開く

②「ユーザアカウント」から実施

# 3.Windows の各部の簡単な名称

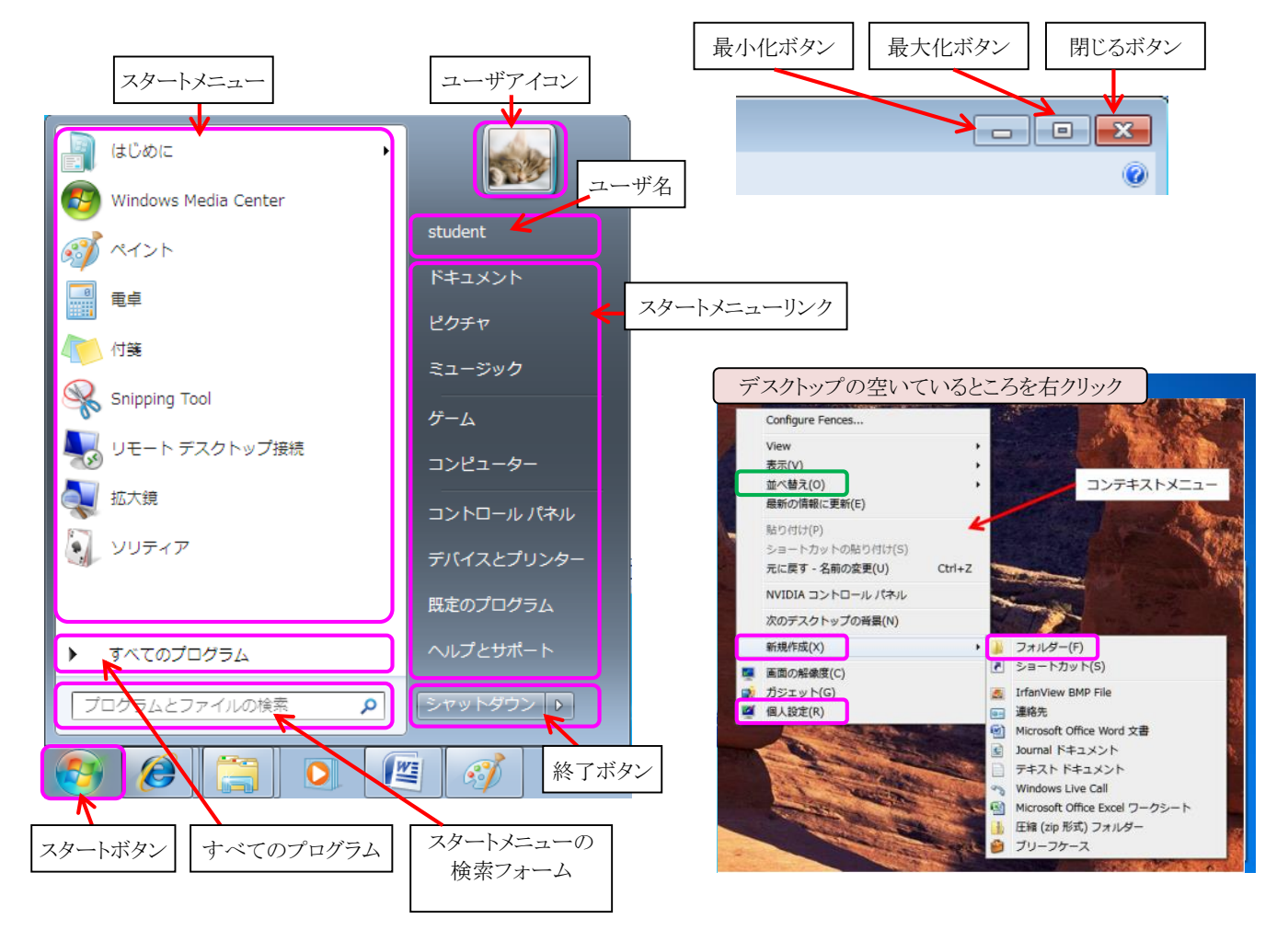

### 4.デスクトップ

- 1)デスクトップに主要なアイコンを作成する
- 2)ショートカットアイコンの作成方法

## 5.新しいフォルダの作成方法

- 6.ファイル(またはフォルダなど)のコピー、移動の方法と違い
	- 1)ドラッグする方法
	- 2)ショートカットコマンドを使う方法
- 7.ファイル(またはフォルダなど)の削除方法
- 8.フォルダ内のファイルの並べ替え
- 9. コンピュータ (マイコンピュータ) / ドライブについて

# 10.データファイルの保存先

※①デスクトップ ②ドキュメント(マイドキュメント)へ ③D ドライブ直下に新しいフォルダを作成してそこに保存

※4ファイルサーバ上の決められた場所(フォルダ)に保存 ⑤USB メモリに保存

#### 11.プログラムのアンインストール/インストールについて

アンインストールは、

・コントロールパネル→「プログラムと機能」より行う

インストールは、

 ①パソコン上にダウンロードしたものをインストール ②CD からインストール

(補足)

 データフォルダやデータファイルは、直接ごみ箱へ捨てることにより削除できます。 (重要)

 プログラムは、データと同じようにして削除してはいけません。 必ず、上記のように、コントロールパネルから行います。

#### 12. いろいろなプログラムの起動

 ①すべてのプログラムから ②ディスクトップへの起動用アイコンを作成する方法

## 13. ブラウザ (IE) の使い方

①IE 起動時の既定のサイトの登録方法

IE のディスクトップアイコンの作成方法

②一時ファイル等の削除方法

# 14. スクリーンコピーについて

- ・画面コピー操作(全画面のコピー)
- ・画面コピー操作(アクティブウィンドウのコピー) ※ワープロや表計算ソフトを起動して、「貼り付け」を実施

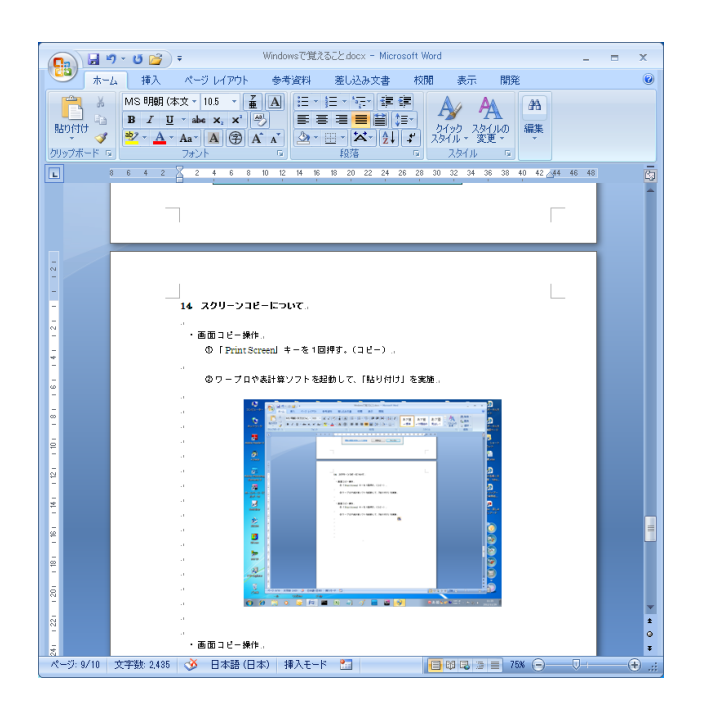

# 15.印刷について(プリンタ)

 ①既定のプリンタの選択 ②印刷時に注意すること ③印刷の実行

# 16.ウィルスチェックについて

 ①ウィルスチックの方法 ②ウィルスが検知されたら・・・

17.その他・・・・